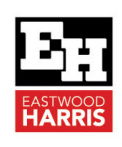

# Oracle Primavera P6 Version 20 Setting the Default Project **Changes**

## **1 Introduction**

It is essential that users understand the **Default Project** functionality when a user opens two or more projects in Oracle Primavera P6 together. It is especially important that users understand the implications when the projects have different **Scheduling Options**.

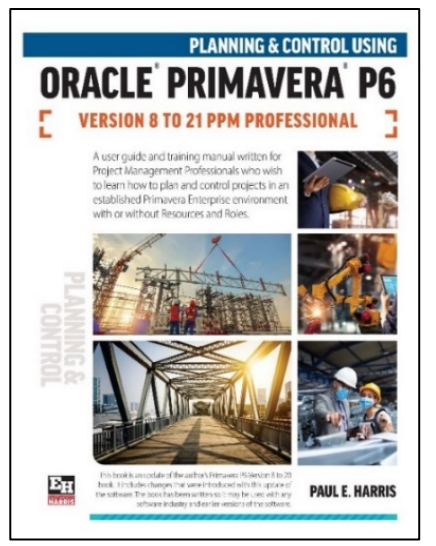

Oracle Primavera P6 Version 20 has changed way the **Default** 

**Project** is set and it may now be set in the **Scheduling Options** form. Thus, it is also very important that users understand what the implications of the both the **Default Project** function and the changes in the way it is set in Version 20.

# **2 Understanding the Default Project`**

When multiple projects are opened together the **Scheduling Options** from the **Default Project** are used to:

- $\triangleright$  Schedule and level all open projects.
- New data items, such as **Issues**, are assigned to the default project when they are added to the database.
- When the projects have different **Schedule Options** then all the **Scheduling Options** from the **Default Project** are assigned to all the other open projects on a permanent basis> **NOTE:** These projects will not calculate the same way again.

# **3 Setting the Default Project in Version 19 and Earlier**

To set the **Default Project** in Version 19 and earlier you select **Project**, **Set Default Project…** to open the **Set Default Project**  form.

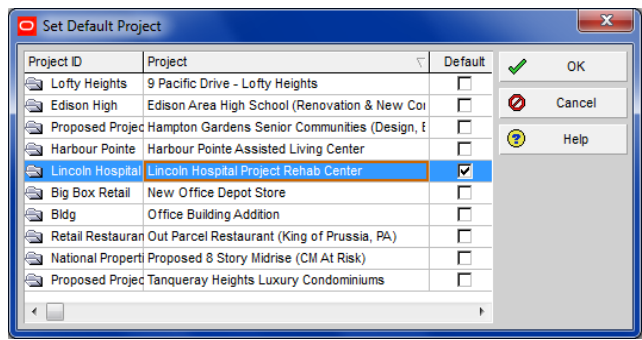

# **4 Setting the Default Project in Version 20 and Later**

In Version 20 the **Default Project** selected in the **Set Default Project**  form is overridden by selecting a different project in the **Scheduling Options** form, **Use scheduling options from** drop down box.

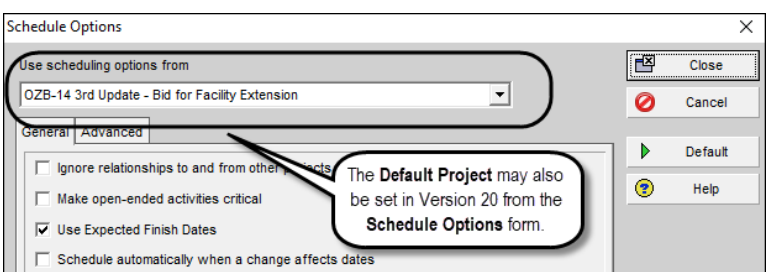

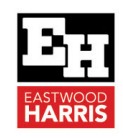

This will not change the selected **Default Project** s in the **Set Default Project** form but will override it. Also, this option operates in the same way as the **Default Project** selected in the **Set Default Project** and will change all the other projects **Scheduling Options** to the one selected in the **Scheduling Options** form on a permanent basis.

The **Default Project** is overridden in Version 20 from the **Schedule Options** form and the **Level Resources** form, thus the **Default Project** selected in the **Set Default Project** is effectively now redundant and any change to it will not be linked or override the **Scheduling Options** form, **Use scheduling options from** drop down box..

### **5 Conclusion**

It is disappointing that in my version of P6 Version 20 that Oracle had neither:

- Linked the **Default Project** selected in the **Set Default Project** form from the **Scheduling Options** form, **Use scheduling options from** drop down box option, so when one changes the other does, nor
- Removed the **Default Project** function from the software.

This issue may be fixed in later versions.

#### **6 Recommendations**

When you are using Version 20 and later you must ensure that you use **Scheduling Options** form, **Use scheduling options from** drop down box to set the **Default Project.**

Paul E Harris Director Eastwood Harris Pty Ltd 26 October 2022

Eastwood Harris Pty Ltd as trustee for Eastwood Harris Family Trust ACN 085 065 872 ABN 18 133 912 173 P.O. Box 4032, Doncaster Heights, Victoria 3109 Australia Tel 61 (0)4 1118 7701 **Email:** harrispe@eh.com.au **Web:** http://www.eh.com.au

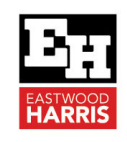

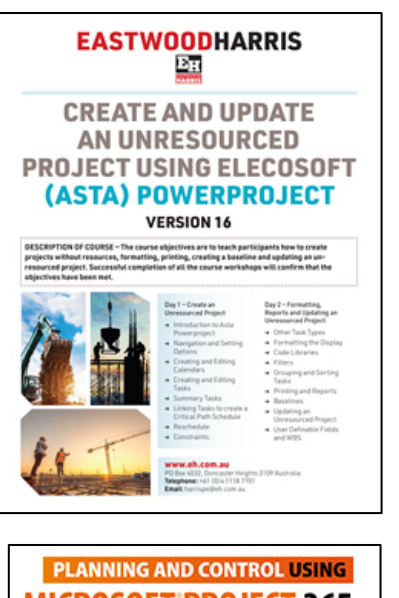

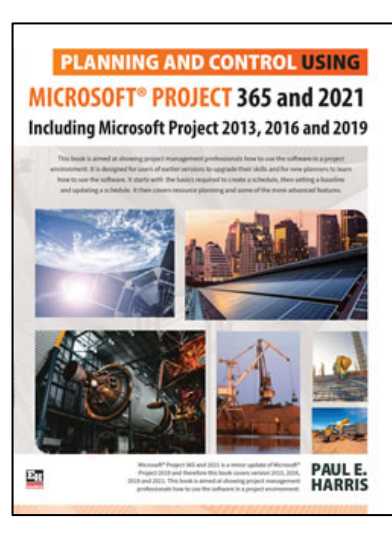

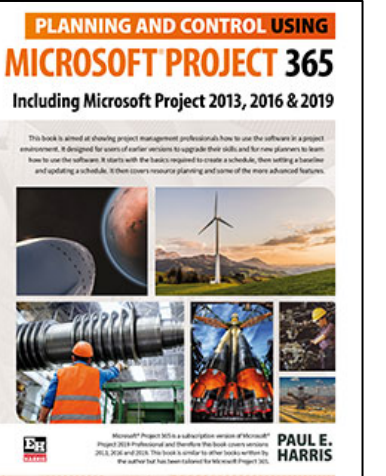

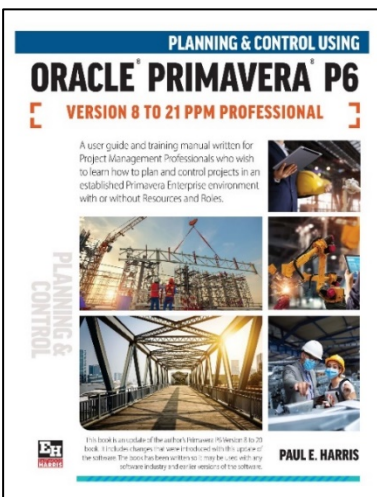

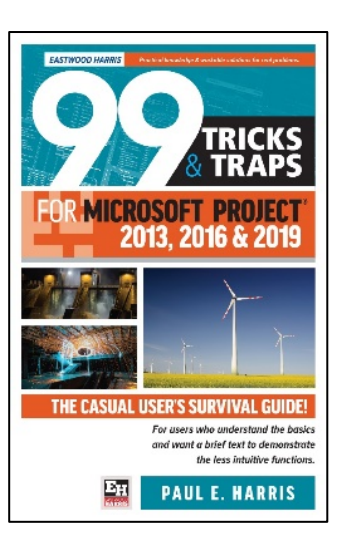

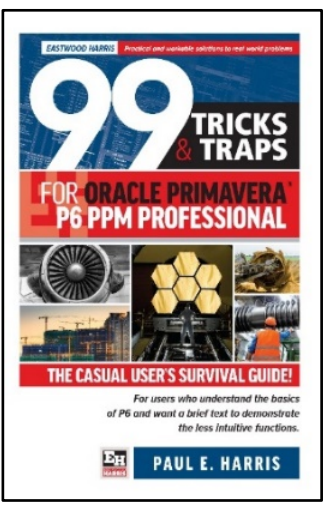